# PROCÉDURE

## **INSCRIPTIONS AUX ACTIVITÉS**

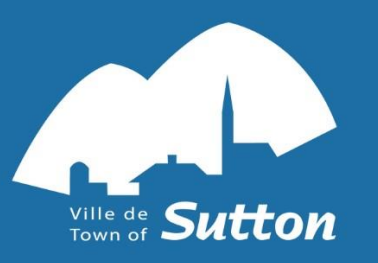

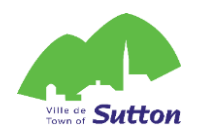

#### **1. Inscription aux activités**

Vous devez déjà avoir créé un compte sur la plateforme AccèsCité Loisirs. Si ce n'est déjà fait, suivez la **procédure [de création de compte](https://sutton.ca/wp-content/uploads/2024/03/Procedure_creation_compte_2024-FR.pdf)**. Votre compte sera approuvé dans les 72 h ouvrables suivant sa création.

- 1.1 Cliquez sur le lien suivant pour accéder à la plateforme en ligne de la Ville de Sutton et vous connecter à votre compte : <https://mon.accescite.net/46058/fr-CA/Home/Index>
- 1.2 Cliquez sur s'inscrire

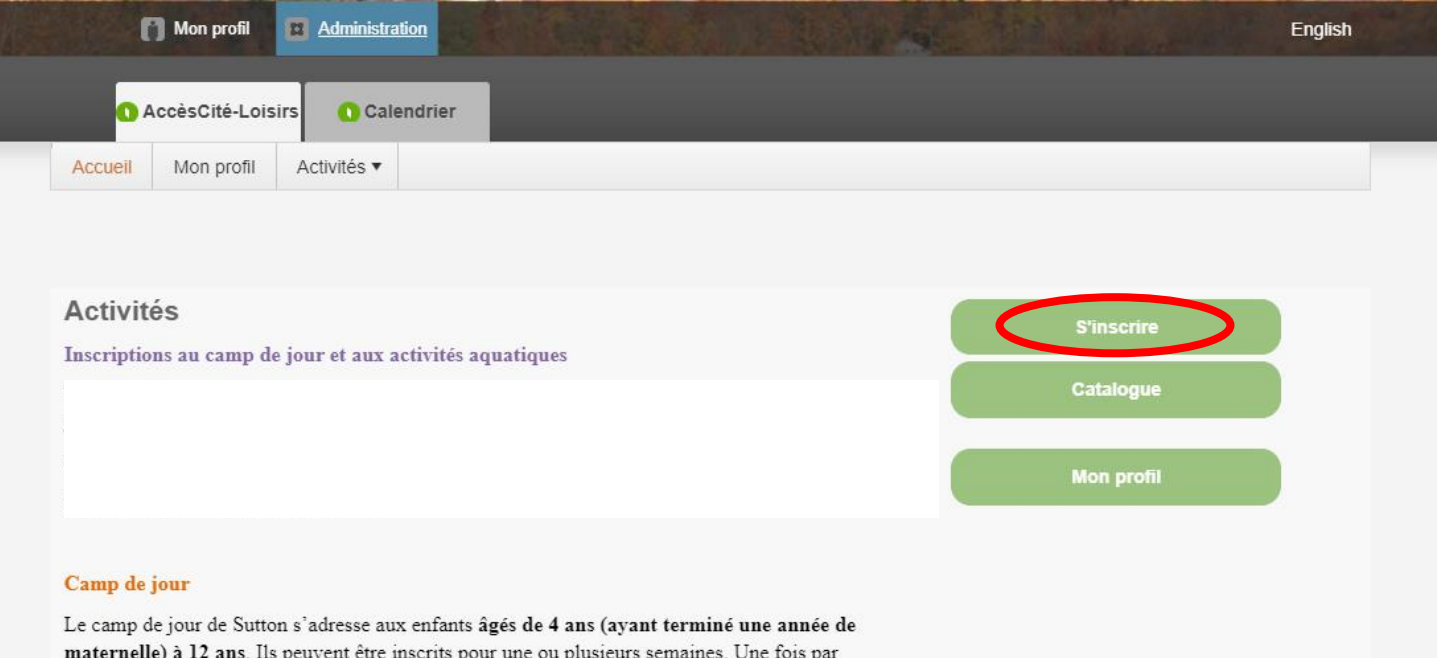

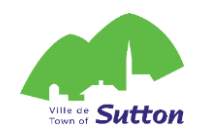

1.3 Choisissez la personne à inscrire dans la liste déroulante

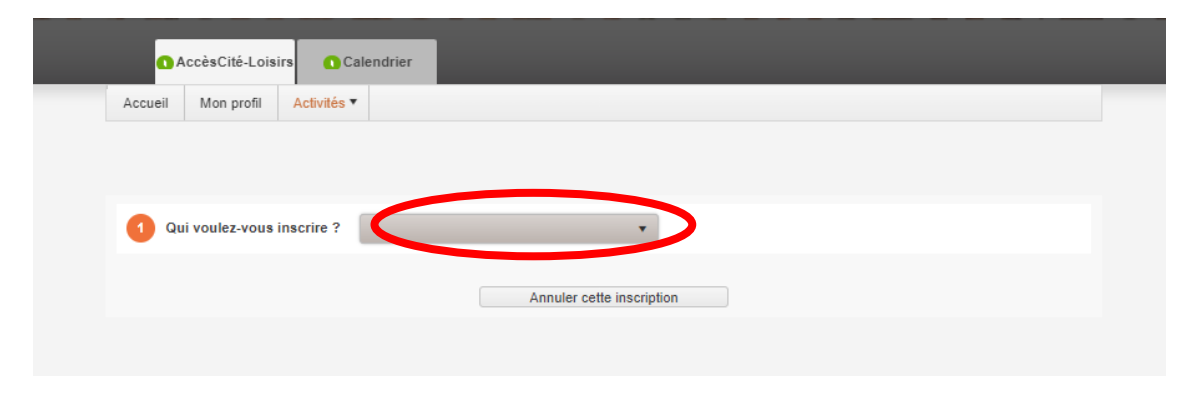

1.4 Choisissez le type d'activité à laquelle vous souhaitez l'inscrire

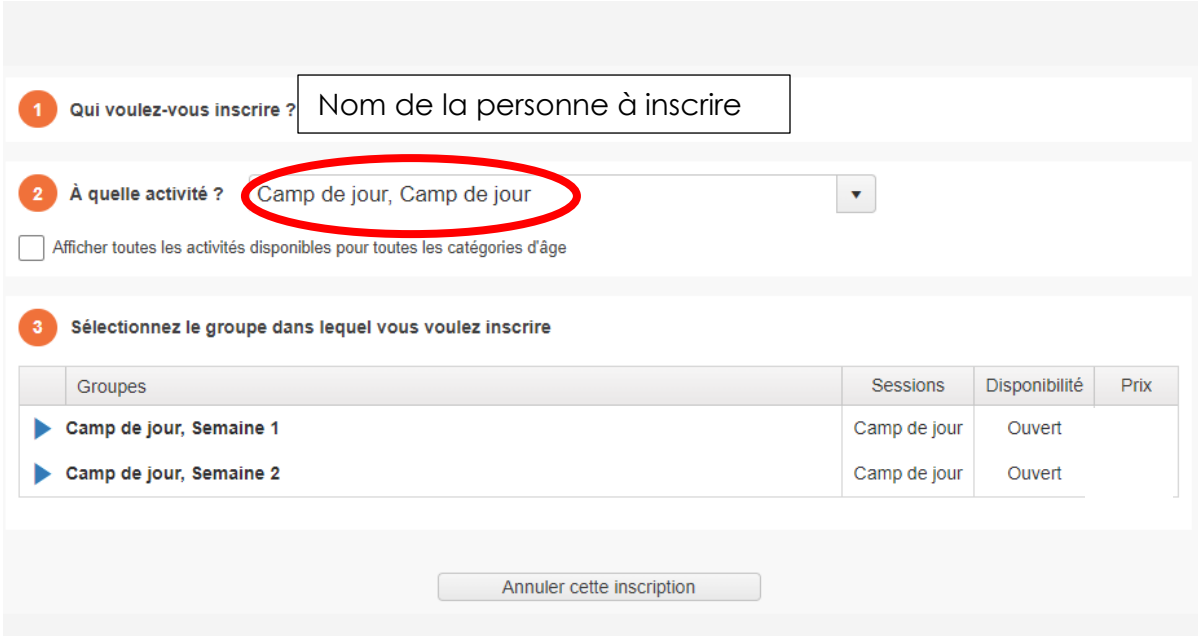

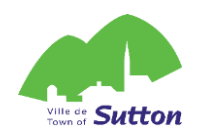

1.5 Cliquez sur le groupe auquel vous souhaitez l'inscrire et cliquez sur *Confirmer l'inscription à ce groupe*

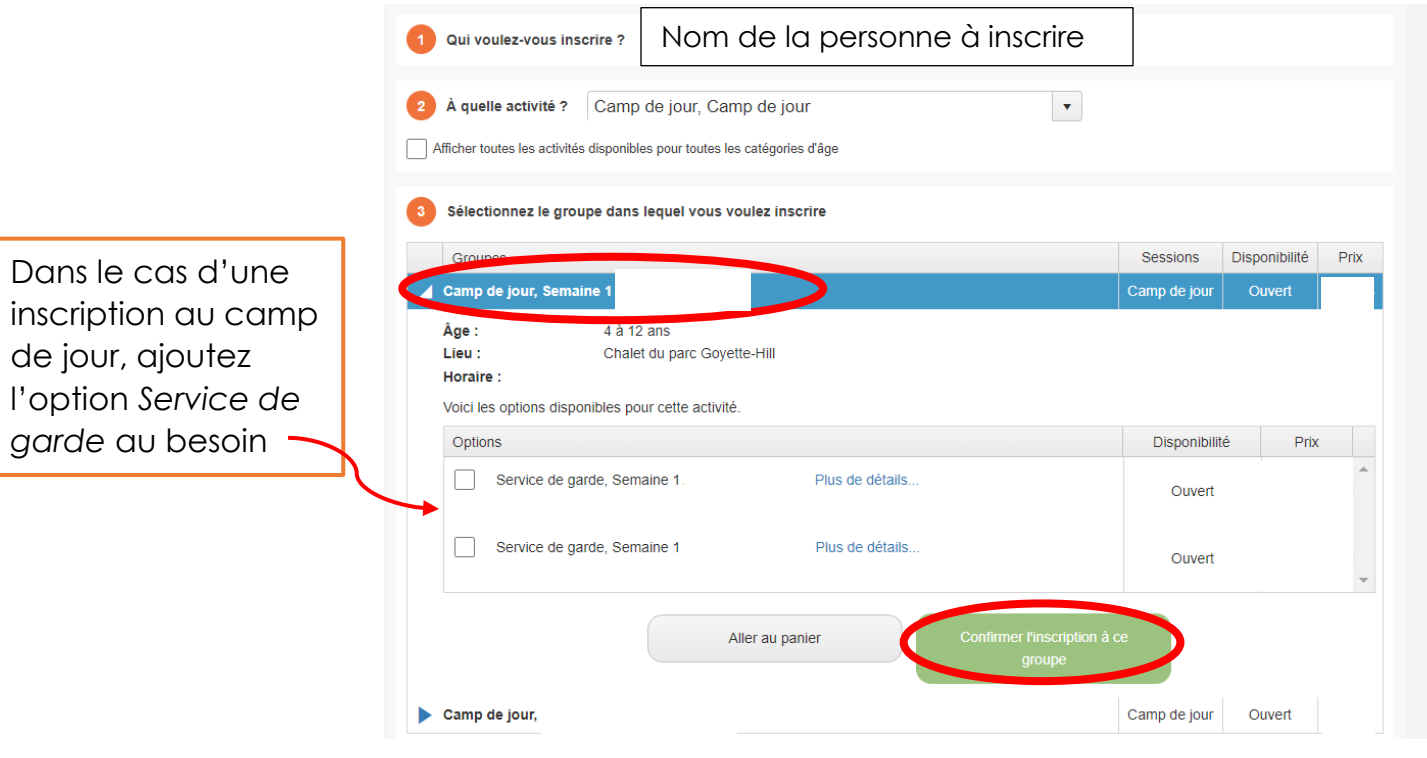

Avant de passer au paiement, vous pouvez maintenant :

- **Répéter l'étape 1.5** pour chaque groupe auquel vous souhaitez inscrire la personne (choisir une autre semaine de camp de jour ou un autre cours aquatique)
- Répéter les étapes 1.2 à 1.5 pour une autre personne à inscrire aux activités

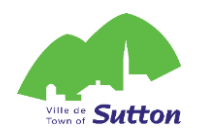

#### **2. Procéder au paiement de vos inscriptions**

Passez à cette étape une fois tous les membres de votre famille inscrits aux activités de votre choix.

2.1 Cliquez sur Aller au panier

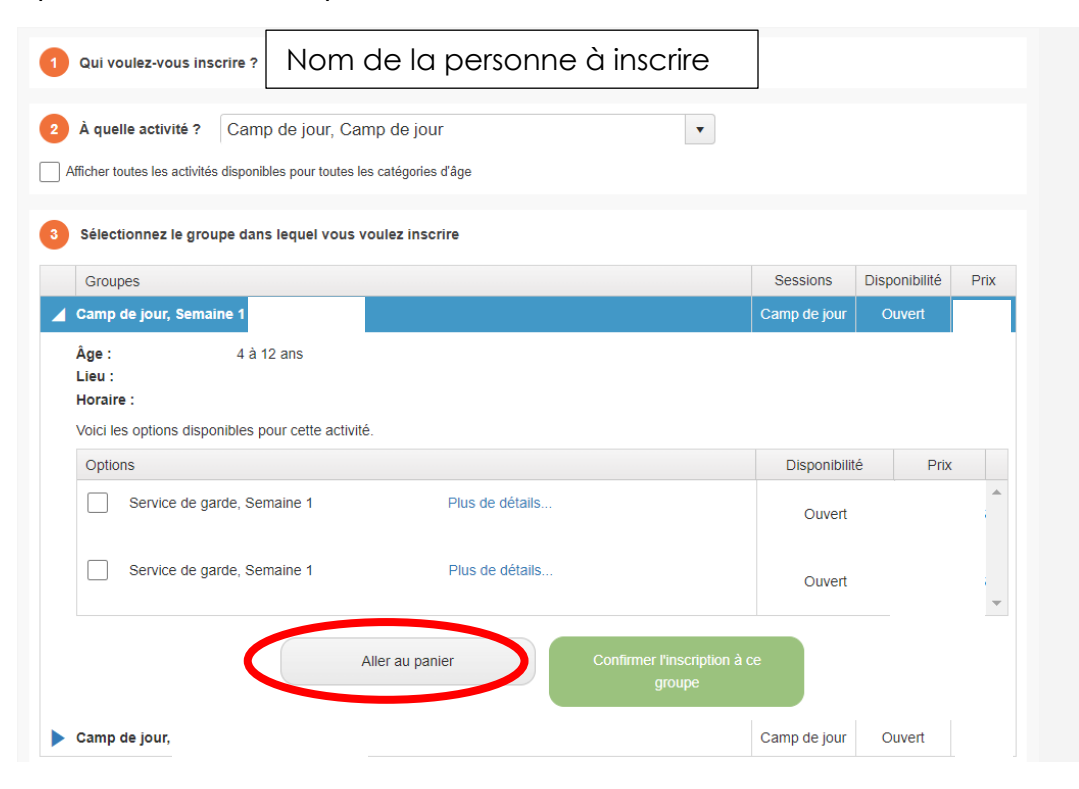

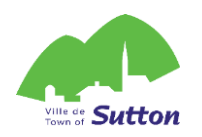

### 2.2 Révisez vos inscriptions

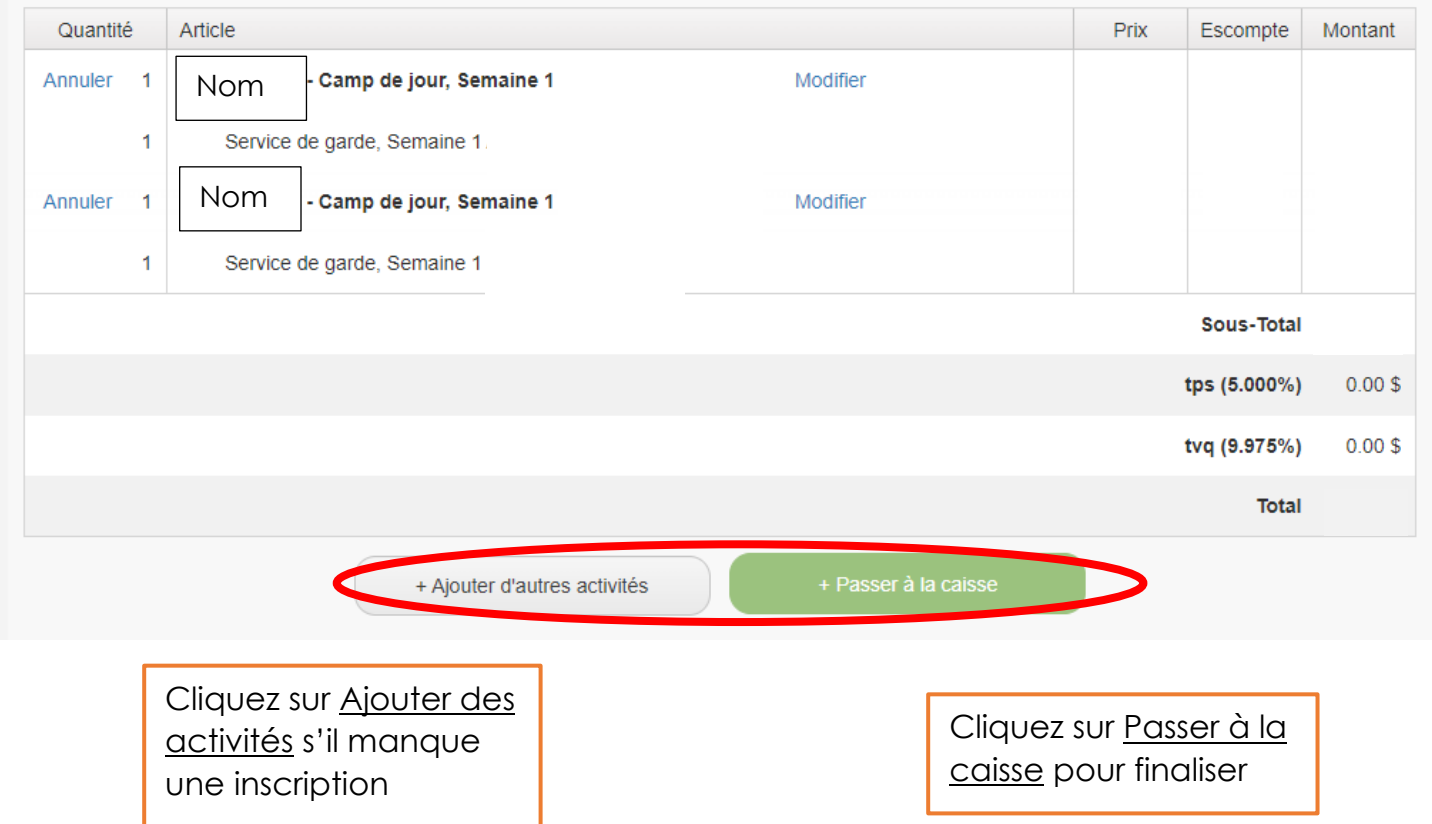

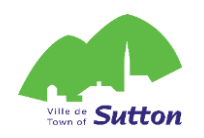

#### 2.3 Si applicable, complétez le formulaire de questions puis cliquez sur Mettre à jour le profil et passer à la caisse

#### Relevé 24

Je désire recevoir un relevé 24 pour fins d'impôt.  $\bullet$  Oui  $\circ$  Non

Si vous désirez recevoir un Relevé 24, il est nécessaire de nous indiquer votre numéro d'assurance social.

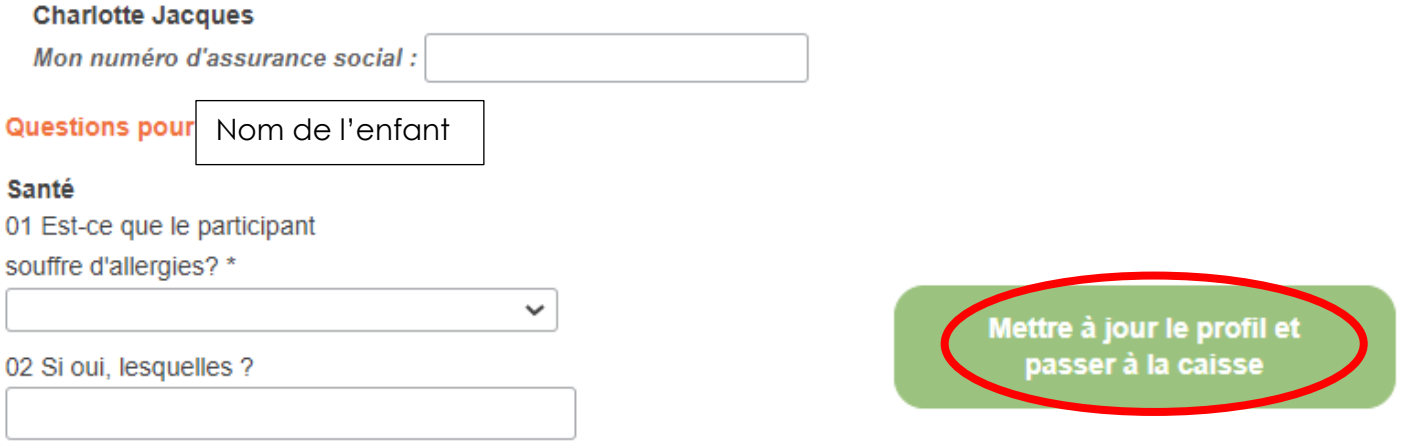

2.4 Révisez vos informations de facturation et cliquez sur Confirmer

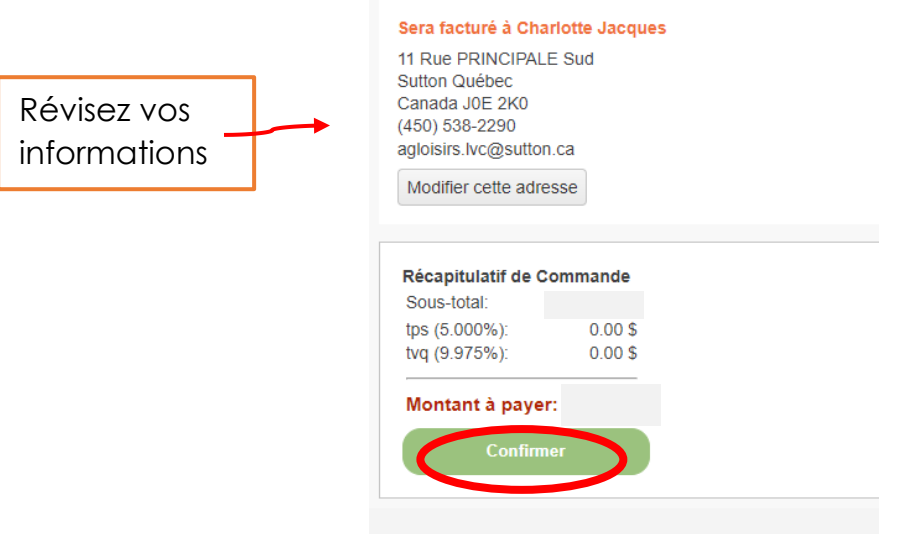

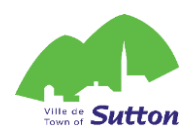

#### **Options de paiement**

#### **1. Paiement en ligne**

Vous pouvez payer en ligne, avec une carte de crédit.

#### **2. Paiement à la réception de l'Hôtel de Ville**

Vous pouvez venir payer à la réception de l'hôtel de ville dans les heures d'ouverture, en entier ou par versements, en argent comptant ou par chèque. Vous pouvez aussi laisser une chèque dans la boîte aux lettres à côté de la porte d'entrée de l'Hôtel de Ville, en identifiant clairement l'activité pour laquelle vous faites un paiement et le nom de la personne inscrite.